## ELIMINAR/MODIFICAR FACTURA EN LA DECLARACIÓN SII

- ELIMINAR UNA FACTURA Y SUSTITUIR POR OTRA
- MODIFICACIÓN POR FECHA, CIF, Nº FACTURA

Cuando tenemos una declaración presentada y por error hay que eliminar una factura y sustituirla por otra o hay que modificar una factura por error en la fecha, CIF o nº de factura.

Desde la declaración, seleccionar la factura a eliminar/modificar y pinchar en el botón ANULAR, seleccionar el certificado y emitir para dar orden a la Agencia Tributaria de la anulación/modificación.

El estado de la factura cambia a ANULADA

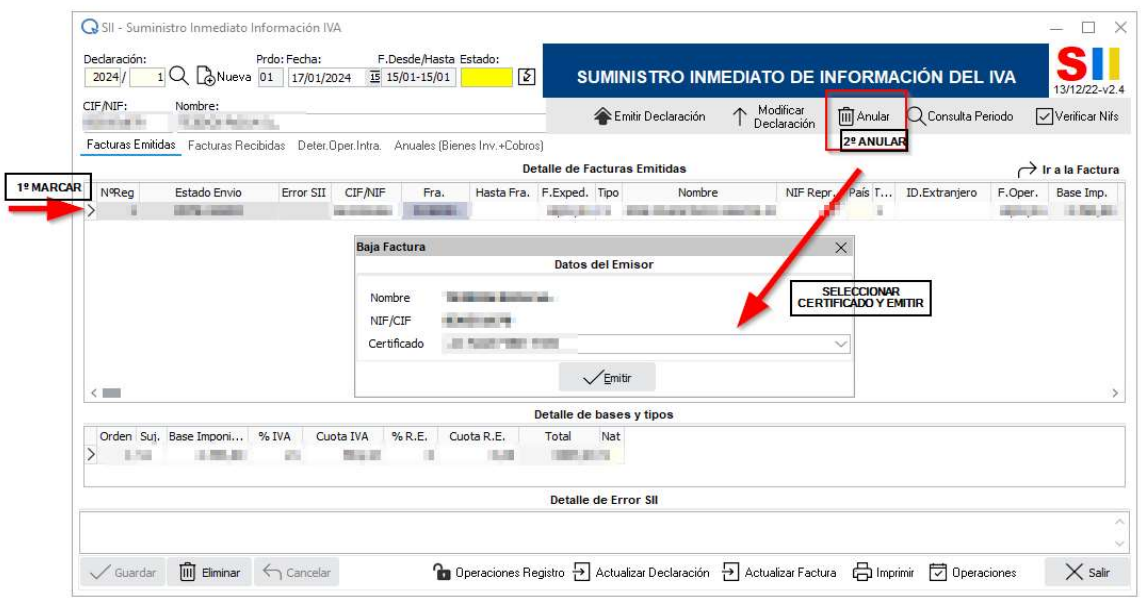

Hecho esto, pinchar en OPERACIONES DE REGISTRO para desbloquear la factura en Query y poder modificarla/anularla. Marcar PENDIENTE DE ENVIO.

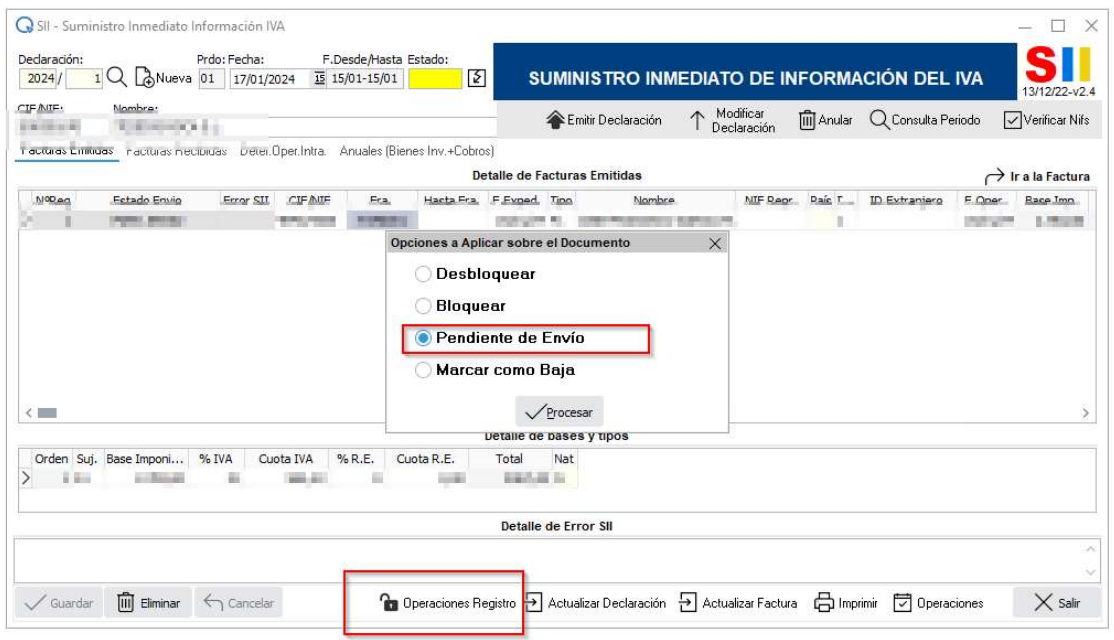

En Query ya se puede eliminar la factura y sustituir ese registro por otra o modificar la factura si hay error en fecha, CIF o nº de factura.

Volver al SII y pinchar en ACTUALIZAR FACTURA para actualizar los cambios y pinchar en EMITIR DECLARACIÓN.

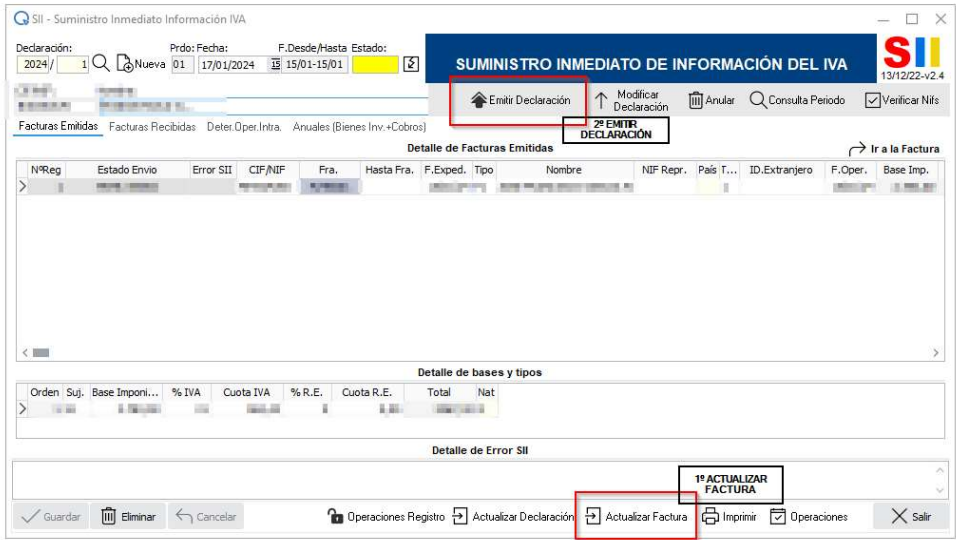